# **PASA Dynamic Learning Maps (DLM) Quick Start Guide for Assessment Coordinators (ACs)**

#### **1 Access DLM**

- $\bigcirc$  Visit and bookmark the [DLM webpage.](https://dynamiclearningmaps.org/) For Pennsylvania-specific information, select Pennsylvania under the "For States" tab at the top of the page.
- Follow new security measures for creating passwords. *New* and *returning* ACs must create a password that meets these requirements: be at least 12 characters in length, use three of following four-character sets: upper-case letters, lower-case letters, numbers and symbols, and cannot be among the last 24 passwords created. **Passwords will expire every 60 days**.
	- To access [Educator Portal,](https://educator.kiteaai.org/AART/logIn.htm) **new** ACs must contact [alternateassessment@pattankop.net](mailto:alternateassessment%40pattankop.net?subject=) and request access. Provide the AC's name, email address and PPID if available. Activate Educator Portal by clicking on the link in the email from [kite-support@ku.edu](mailto:kite-support%40ku.edu?subject=). Note: The activation email will only be active for 20 days. For questions regarding activation emails, contact [alternateassessment@pattankop.net](mailto:alternateassessment%40pattankop.net?subject=).
	- To access [Educator Portal,](https://educator.kiteaai.org/AART/logIn.htm) **returning** ACs must click on "Forgot Password" and change it to meet the above specifications.

Accept the annual security agreement.

## **2 Download/Review Important Resources**

- Review the [PASA DLM Instruction and Assessment Calendar](https://dynamiclearningmaps.org/sites/default/files/documents/StateBonusItems/PASA_DLM_Instruction_and_Assessment_Calendar_23-24.pdf) for important training  $\Box$ requirements and timelines for PASA ACs and Assessors. Share the calendar with Assessors.
	- Download and review the [Assessment Coordinator Manual](https://dynamiclearningmaps.org/sites/default/files/documents/Manuals_Blueprints/Assessment_Coordinator_Manual_YE_2023-2024_Pennsylvania%20(1).pdf) and the [Data Management Manual.](https://dynamiclearningmaps.org/sites/default/files/documents/Manuals_Blueprints/Data_Management_Manual_2023-2024_PA.pdf)
	- Locate resources: [District Staff Video Resources](https://dynamiclearningmaps.org/district-staff-video-resources-ye) on the PA DLM website and PASA AC emails on the [PASA DLM Instruction and Assessment Hub](https://sites.google.com/pattan.net/pasaresourcehub/home?authuser=1).
- Sign up for [DLM test updates](https://dynamiclearningmaps.org/test-updates).

### **3 Complete Required Training**

- Complete the required PASA DLM Data Management Training. Choose from one of three training formats. Asynchronous trainings are available on the [PA DLM website](https://dynamiclearningmaps.org/pennsylvania) beginning **August 28, 2023**. In-person sessions are offered at each PaTTAN office in November. Training must be completed by **December 15, 2023**.
	- Full Data Management Training (Asynchronous, New AC)
	- Refresher Data Management Training (Asynchronous, Returning AC)
	- Hands-On Data Management Training (In-Person, New or Returning AC). Participants must register for in-person training at the [PaTTAN Event Calendar.](https://www.pattan.net/events/) Dates: November 7 (PaTTAN West), November 13 (PaTTAN East), and November 14 (PaTTAN Central)
- **New for 2023-2024**. All ACs are required to complete Required Test Administrator Training (RTAT) including Lessons Learned Module. ACs must:
	- Log into Educator Portal, accept the security agreement, and click on the "Training" tab in Educator Portal.
	- Click on the course. New ACs complete the **new** course. Returning ACs complete the **returning course**.

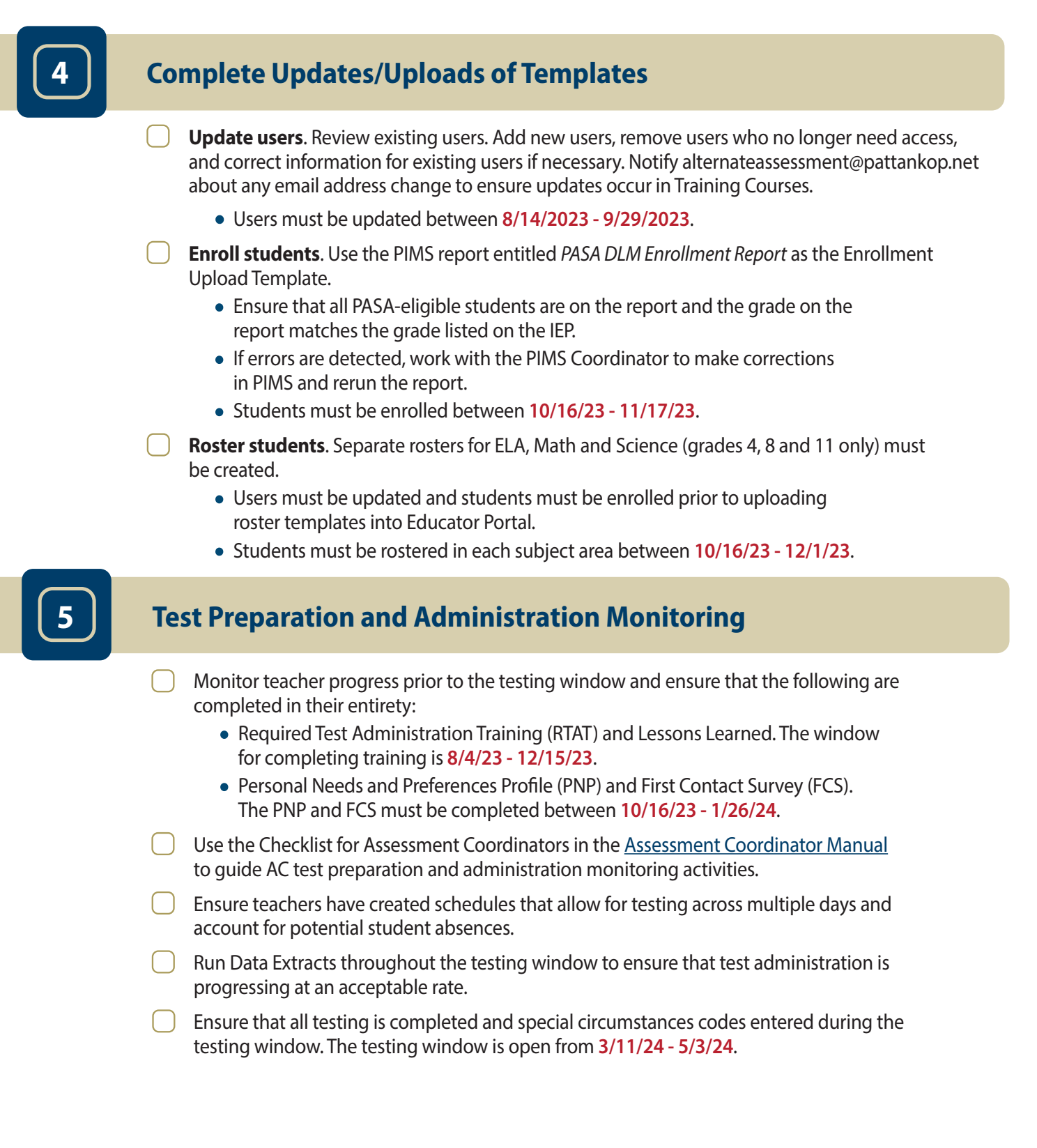

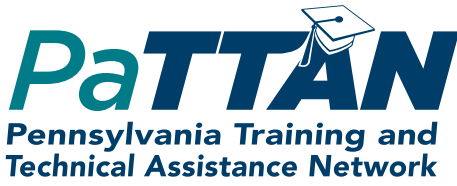